## **Computereinsatz im Unterricht an der Primarstufe (Unterstufe)**

Autor(en): **Hänggi, Ursula**

Objekttyp: **Article**

Zeitschrift: **Schweizer Schule**

Band (Jahr): **85 (1998)**

Heft 4: **Informatik in der Volksschule**

PDF erstellt am: **02.06.2024**

Persistenter Link: <https://doi.org/10.5169/seals-527805>

#### **Nutzungsbedingungen**

Die ETH-Bibliothek ist Anbieterin der digitalisierten Zeitschriften. Sie besitzt keine Urheberrechte an den Inhalten der Zeitschriften. Die Rechte liegen in der Regel bei den Herausgebern. Die auf der Plattform e-periodica veröffentlichten Dokumente stehen für nicht-kommerzielle Zwecke in Lehre und Forschung sowie für die private Nutzung frei zur Verfügung. Einzelne Dateien oder Ausdrucke aus diesem Angebot können zusammen mit diesen Nutzungsbedingungen und den korrekten Herkunftsbezeichnungen weitergegeben werden.

Das Veröffentlichen von Bildern in Print- und Online-Publikationen ist nur mit vorheriger Genehmigung der Rechteinhaber erlaubt. Die systematische Speicherung von Teilen des elektronischen Angebots auf anderen Servern bedarf ebenfalls des schriftlichen Einverständnisses der Rechteinhaber.

#### **Haftungsausschluss**

Alle Angaben erfolgen ohne Gewähr für Vollständigkeit oder Richtigkeit. Es wird keine Haftung übernommen für Schäden durch die Verwendung von Informationen aus diesem Online-Angebot oder durch das Fehlen von Informationen. Dies gilt auch für Inhalte Dritter, die über dieses Angebot zugänglich sind.

Ein Dienst der ETH-Bibliothek ETH Zürich, Rämistrasse 101, 8092 Zürich, Schweiz, www.library.ethz.ch

## **http://www.e-periodica.ch**

Ursula Hänggi

# Computereinsatz im Unterricht an der Primarstufe (Unterstufe)

In meinen allerschlimmsten Alpträumen bin ich in einer dieser dämlichen Talkshows... Tusch! die Türe geht auf, ich stehe da, umgeben von Trocken-Die Moderatorin, in anklagendem Tonfall: «Diese Frau ist Primarlehrerin!»  $-$  Spot an, darauf folgt meine weltbewegende Aussage: «Und ich liebe Computer mehr als alles andere!» Schweissgebadet wache ich auf... Noch liegt mein Mann neben mir und nicht mein Laptop – und ob ich an diesem Morgen in meinem Schulzimmer die Geräte einschalte, hängt garantiert nicht von meiner (un)heimlichen Leidenschaft ab.

## Mein ganz persönlicher Weg

Ich muss gestehen: Ich mag Computer nicht besonders. Eigentlich hasse ich sie geradezu, denn meistens haben sie ein unberechenbares Innenleben und eine Tagesforrn, die nur allzuselten mit meinem Biorhythmus harmoniert. (Sicher, sie funktionieren auch manchmal ...)

Meine erste Begegnung mit diesem unsinnlichen, unansehnlichen Gerät endete in einem hysterischen Zusammenbruch und gipfelte im Verkauf des DOS-Möbels. Einige Monate später nahm ich einen neuen Anlauf, diesmal mit einem MAC. Dass dieser nach einem halben Jahr bereits zu «klein» war, deutete auf einen rigorosen Sinneswandel: Ich hatte «mei-Computer, besser, mein System, gefunden.

Parallel dazu kam ich. nach einem Einstieg mit «Lesen durch Schreiben», über den «Werkstatt-Unterricht» zu den erweiterten Lehr- und Lernfor-(ELF). Dass sich - über kurz oder lang - die beiden Interessensgeüberschneiden bzw. ergänzen werden, war abzusehen.

Allerdings existierte, vor beinahe zehn Jahren, noch fast keine Software für meine Stufe. Dies änderte sich zwar im Laufe der Zeit, dafür musste ich rasch zur Kenntnis nehmen, dass ich in der Primarschule mit meinem MAC nicht allzuweit kam.

Heute stehen in meinem Schulzimmer 6 PCs verschiedensten Alters (und <sup>1</sup> Drucker, der mit vier Geräten verbunden ist): Vom alten 286er über einen 486er bis zum modernsten Multimedia-Pentiumgerät mit MMX-Technologie. Alle Computer werden praktisch vom ersten Schultag an, je nach Thema wöchentlich bis täglich eingesetzt.

Heute stehen in meinem Schulzimmer 6 PCs verschiedensten Alters.

#### Ja - und jetzt? die Praxis?

Die Schüler arbeiten von zuhause aus und werden viel gescheiter als in den herkömmlichen Schulzimmern.

Sachte, sachte... Wenn Sie sich jetzt vorstellen, dass ich morgens das Zimmer betrete, die Geräte anstelle, meine Schüler platziere – und mich dann gemütlich mit einem Kaffee und der Tageszeitung in eine Ecke setze ... nun, dann liegen Sie vollkommen richtig!

Genauso malten sich einige Techniker, Zukunftsforscher und auch Kollegen die schöne neue Zeit vor. Der Beruf des Lehrers wird überflüssig, die Schüler arbeiten von zuhause aus oder in grossen Klassenzimmern vor ihren Computern und werden selbstverständlich viel gescheiter dabei als in den herkömmlichen Schulzimmern mit den Wandtafeln und den tischen Spielen aus Papier und Karton. Draussen fahren dann auch Autos ohne Schadstoffausstoss, das Büro ist papierlos, die Menschen glücklicher und die Welt für immerdar gerettet ... Halt, halt!

Wenngleich ich heftig daran arbeite, mich des öftern überflüssig zu machen, so sieht mein Schulalltag doch ganz «normal» aus: Wir singen und lachen, buddeln im Dreck, lernen, uns zu achten, heulen und lernen - wie alle anderen Schüler und Lehrerinnen auch.

Vielleicht geniessen wir etwas mehr persönliche Freiheit, mehr Zeit und Lust am Zusammensein und am Lernen. Dies aber hängt bestimmt nicht von den tumben Geräten ab, die soviel Platz in meinem Leben eingenommen haben, sondern viel mehr von der Begeisterungsfähigkeit, der Offenund der Entdeckerfreudigkeit meiner Schüler - und nicht zu vergesvon meiner ziemlich intensiven Beschäftigung mit der Schule im Allgemeinen und der kostenintensiven Suche nach guter Software im sonderen.

## Welche Software kann überhaupt in der Schule verwendet werden?

Beinahe alle, wenn sie denn im richtigen Kontext steht, mit einem vollen pädagogischen Konzept und - vor allem und nicht zu unterschätzen - mit genügend Zeit eingesetzt wird. Grundsätzlich kann man folgende, stark vereinfachte, Einteilung vornehmen:

#### Übungssoftware:

Eigentliche «Drillprogramme» können die notwendige Automatisation unterstützen, vor allem, wenn sie bei auftauchenden Schwierigkeiten eine geschickte Hilfe bieten und den Schülern ein selbstständiges und konzentriertes Arbeiten ermöglichen (vor allem im Fach Rechnen). «Übungsprogramme» im Fach Deutsch sind nur dann sinnvoll, wenn sie die Eingabe eigener Wörter erlauben: passend zum Thema oder individuell für jeden Schüler im Sinne einer persönlichen «Wörter-Kartei».

#### Textprogramme:

Der Einsatz von «Schreibprogrammen» kann von Anfang an eine vation für freies Schreiben sein. Trotz anfänglichem, eher mühsamem Suchen der Buchstaben auf der Tastatur, erreichen eigentlich alle Kinder eine grosse Geschicklichkeit im Umgang damit. (Nun gut, das 10-FingerSystem beherrschen sie natürlich nicht. Dies ist übrigens einer der würfe», die Computergegner jeweils anführen.) Vor allem motorisch unungeschickte Kinder mögen das lesbarere, ansprechende Resultat!

#### Nachschlagewerke:

Lexikonartige, multimediale Nachschlagewerke helfen den Schülerinnen bei der Herstellung von Sachtexten für Hefteinträge, Vorträge, Schülerzeitungen etc.

#### Spiele:

Auch in der Schule können Computerspiele ihren Platz haben, vor allem, wenn sie einen Bezug zum Thema haben. Allerdings brauchen sie viel Zeit!

## Nun aber endlich zur Praxis am Beispiel des Werkstatt-Unterrichts zum Thema «Das kleine Gespenst» in der 2. Klasse

Das Thema liegt längst auf der Hand, denn das Buch habe ich in den letzten Tagen vorgelesen. Meine Schüler lieben das kleine Gespenst heiss und inniglich. In einer Ecke des Schulzimmers haben wir die Gespensterecke eingerichtet: Ein grosses Spinnennetz mit der dazugehörenden, fetten Spinne - die im Laufe der Werkstatt ganz viele, selbstgebastelte Spinnenbekommen wird -, eine Truhe mit <sup>13</sup> alten Schlüsseln, ein Teppich, viele Kissen und die Sachbücher vervollständigen die Themenecke. Fur alle gibt es bei diesem Thema etwas, was sie besonders interessiert:

Julia lebt völlig in der Märchenwelt des Gespenstes, sie hat als erste eine Marionette gebastelt, die in der Truhe einen Ehrenplatz bekommt – auch ihr folgen mehrere «Brüder und Schwestern». Yves hat von seinem Grossvater ein uraltes, noch funktionierendes Türschloss erhalten, dessen Innenleben er in den nächsten Tagen erforschen wird. Ranjit interessiert die Geschichte nicht besonders, er ist aber völlig fasziniert von Burgen und Rittern und wird sich in den kommenden Wochen in alle entsprechenden Sachbücher vertiefen, die er sich aus der Stadtbibliothek geholt hat. Mattias gibt sein Wissen über die diversen Eulenarten weiter, und die anderen warten gespannt, welche Aufträge ich für sie vorbereitet habe.

Wie immer dauert die Werkstatt ungefähr <sup>3</sup> Wochen und umfasst alle Unterrichtsstunden. ausser dem Turnen, dem textilen Werken (TW) und dem konfessionellen Religionsunterricht. Auch wie immer können sich die Kinder ihre Unterrichtszeit selbst einteilen. Im Prinzip gilt zwar der male Stundenplan mit dem Abteilungsunterricht und den Gesamtstunden. Uberall aber hängt der spezielle «Gespenster-Werkstatt-Stundenplan», nach dem sich die Kinder richten. Die Regel lautet: Niemand darf weni-Unterrichtsstunden besuchen, als sie der reguläre Plan vorsieht Allerdings fragt niemand danach, denn die Schuler sind sowieso fast den ganzen Tag in der Schule, zumal sie auch gerne über Mittag dableiben (s. Stundenplan ). Die tägliche «Klassenstunde»(KL.STD.) dient der Organisation, dem Austausch, der Anregung etc. In den «WU-Stunden»arbeiten die Schuler selbststandig an den Werkstattauftragen:

Wie immer dauert die Werkstatt ungefähr 3 Wochen und umfasst alle Unterrichtsstunden.

 $s$ chweizer schule 4/98  $13$ 

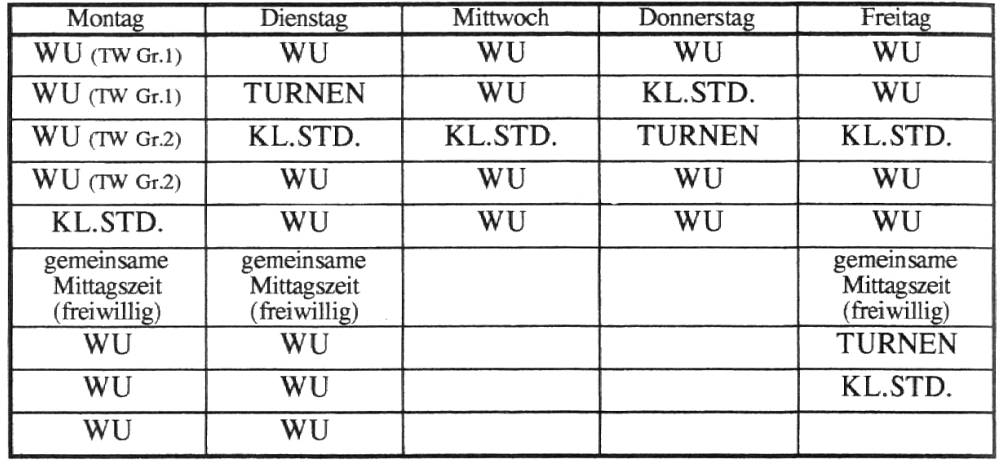

Zu Beginn der Werkstatt erkläre ich, soweit nötig, die Aufträge und meine Vorstellung der «Ablage» ins «Themenheft». Die «Gespenster-Werkstatt» besteht ungefähr aus 40 Aufträgen aus allen Bereichen (Sprache, Gestalten, Rechnen) sowie der Möglichkeit, eigene Ideen umzusetzen (Nähere Angaben finden interessierte Kolleginnen in der Literatur-Kartei zum Buch, erschienen im Verlag an der Ruhr)

Wie in jeder Werkstatt sind auch alle Computer - ausser während den Kl.-Stunden – eingeschaltet. Die Schüler arbeiten völlig selbstbestimmt und selbstständig daran. Im Prinzip ist die Handhabung der Programme bekannt, da die meisten Lernprogramme die Kinder wahrend der ganzen Schulzeit bei mir begleiten. Neue Software wird kurz eingeführt, der Rest ergibt sich dann «von selbst», nach dem Schneeballprinzip

## Speziell fur die Gespenster-Werkstatt setze ich die folgende Software ein:

Etwas vom Zentralsten ist die Beschäftigung mit und die Herstellung gener Texte. Dazu steht den Kindern immer ein Gerät zur Verfügung. Erstaunlich rasch sind die Schüler in der Lage, abzuschätzen, ob es sich nun lohnt, einen Text von Hand oder mit dem Computer zu schreiben. Das wird recht individuell gehandhabt. Die Entscheidung kann zum Beispiel von der «Tippfähigkeit» oder vom «sozialen Umfeld» abhängen:

«Creative Writer» (aktuelle Version: «Junior Schreibstudio»)

Da hat sich Tatjana beispielsweise entschieden, einen freien Text zu schreiben. Sie sucht in der Klasse nach einer Kollegin, die dazu ebenfalls Lust hat. Da alle anderen aber beschäftigt sind, setzt sie sich alleine ans Gerät und schreibt ihre Geschichte (s. Beilage). Wie immer mache ich vom Resultat eine Kopie Am nächsten Tag mochte Tatjana ihrer Freundin Veronika die Geschichte schenken ... Anschliessend überlegen beide Mädchen, wie sie die Geschichte ins Heft «bringen». Das Resultat ist völlig unterschiedlich: Veronika hat sie ausgeschnitten, ins Heft geklebt und mit einer Blumenranke verziert. Tatjana faltete aus gelbem Papier ein Couvert, klebte dieses ebenfalls ins Heft und versteckte ihre Geschichte darin. Veronika revanchiert sich übrigens eine Woche später mit einer eigenen Geschichte (s. Beilage).

Die Schüler sind in der Lage, abzuschätzen, ob es sich lohnt, einen Text von Hand oder mit dem Computer zu schreiben.

Mattias dauert es zu lange, auf einen freien Computerplatz zu warten, er schreibt seinen Text von Hand. Das geht schnell und sieht äusserst «kreativ» aus: Wie immer mit vielen Pfeilen, durchgestrichenen Wörtern, vie-Tintenflecken, ziemlich zerknautscht und löst bei mir - auch wie mer – einen Stossseufzer aus ... Ich wünschte mir, Mattias würde seine Texte immer mit dem Computer schreiben. Wozu ist denn dieses Gerät eigentlich erfunden worden, wenn nicht um Texte lesbar zu machen? (Wann  $\frac{1}{2}$ aber wurde ein Stossseufzer aus Lehrerinnenmund schon mal erhört?)

Hulya ist sich bewusst, dass ihre Rechtschreibung noch nicht «optimal» ist, deshalb schätzt sie es, wenn sie ihre Geschichte (s. Beilage) mit dem Computer schreiben kann Anschliessend korrigiert sie den Text mit der «Korrigier-Biene» Da dieses Tier aber leider nur wenige Begriffe kennt, zudem das deutsche «ß» liebt und nicht lernfähig ist, gehe ich mit jedem Kind - wenn gewünscht - das Geschriebene durch Diese Korrektur ist sonders wirksam, denn bei einem Fremdsprachenanteil von bis zu 70% in der Klasse ist der sprachliche Ausdruck sehr unterschiedlich Mit Hulya bespreche ich vor allem die Satzkonstruktion

Ana Cristinas Geschichte würde wohl niemand lesen können, denn die sprachlichen Fähigkeiten der Portugiesin sind noch nicht so gross. Deshalb sitzen wir zusammen vor dem Computer und versuchen, uns zu verstehen. Meine Vorstellungskraft wird arg strapaziert, die Missverständmsse sind etwa so zahlreich, wie die radegebrochenen Satze, die Ana in Atem beraubender Frequenz von sich gibt. Inzwischen haben wir die Plätgetauscht. Sie diktiert, ich «ubersetze» und schreibe Ana «liest» die Sätze und zeigt mir recht deutlich, dass ich sie wieder einmal völlig missverstanden habe - wir einigen uns auf die vorliegende Variante (s. Beilage).

Sobald der Ausdruck erfolgt ist, hat auch der Schuler mit einem tieferen Leistungsniveau ein ansprechendes Erfolgserlebnis in der Hand - ohne entmutigende Korrekturanweisungen meinerseits und ohne den Hinweis, das Ganze jetzt «ins Reine» zu schreiben Gerade bei Unterstutenkindern hat sich dies als sehr motivierend gezeigt (Erstaunlicherweise schreiben einige Kinder den Text dann doch noch einmal ins Heft ab. dies mag hier auch im Zusammenhang mit dem gerade erfolgten Erlernen der «Schnürlischrift» stehen – der Text sieht dann doch irgendwie erwachsener aus!)

#### «Story Corner»

Dieses Programm ist recht einfach zu handhaben und leistet mir (in einer alteren Version) bereits seit sechs Jahren die besten Dienste. Ein Text wird eingegeben und kann in der Folge in zwei Varianten bearbeitet werden

Einerseits in der «Lückenautomatik». Dabei kann der Schüler wählen zwischen einem vom Lehrer editierten (bestimmten) Lückentext oder der interessanteren Form der «selbstbestimmten» Lücken: Jedes 2. bis 9. Wort erscheint als Lücke

Bei einem Fremdsprachenanteil von bis zu 70% in der Klasse ist der sprachliche Ausdruck sehr unterschiedlich.

Andererseits als eigentliche «Textrekonstruktion». Dabei wird der Text in seiner ganzen Länge verschlüsselt. Je nach Erinnerungsvermögen, und völlig unabhängig von der richtigen Reihenfolge, können die Wörter gegeben werden.

Besonders interessant, und verflixt anstrengend, ist die Verwendung dieses Modus bei Demonstrationen mit Studenten oder Eltern (manchmal mache ich das auch mit den Drittklässlern!). Diesen enthalte ich den weiligen Originaltext vor, lasse sie einfach drauflos experimentieren und beobachte dann schamlos das Vorgehen der «Probanden»:

«Wie, hat sie gesagt, heisst der Titel - das kleine Gespenst? Da muss doch das Wort <Gespenst> drin vorkommen.» (Eingabe «Gespenst» - Freude herrscht! Das Programm setzt an drei Stel-

len das Wort ein.) «Das Gespenst wohnt sicher in einem Schloss.» (Eingabe «Schloss» - das Wort wird leider nicht gefunden.)

«Wie wärs mit <Burg>?»

(Die Eingabe «Burg» wird positiv vermerkt und zweimal in den Text gefügt.)

«In jedem Text kommt doch <und> vor, schreibt mal <und>».

(Selbstverständlich kenne ich meine Pappenheimer und habe bewusst auf das <und> verzichtet - ätsch!)

 $\dddot{\phantom{0}}$ 

In den nächsten 40 Minuten werden alle Schreibmöglichkeiten, beispielsder Artikel, geübt: «der»/«Der», «die»/«Die», «das»/«Das». Alle Versionen von «fliegen» müssen getestet werden: «flog», «geflogen», «fliegen», «fliegt»

Dieses Programm hat sich sogar zu einem eigentlichen Renner unter den Studenten entwickelt, jede Gruppe möchte sich jeweils in dieser Disziplin messen.

Und wie gehen meine Schüler mit dem Programm um? Wie mit allen deren Aufträgen: Primär ist die ganze Sache eine soziale: Mit wem erleich diesen Werkstatt-Auftrag? Sekundär gibt es aber auch einen sportlichen Anreiz: Können wir heute den ganzen Text rekonstruieren? Wenn ja, sogar ohne Hilfe (beim Drücken der Hilfetaste erscheinen alle Anfangsbuchstaben!)? Und nicht zuletzt in welcher Zeit bzw. schneller als beim letztenmal?

Es scheint, als ob das beliebte Lehrerziel «Die Schüler sollten den Text am Ende der Werkstatt fehlerfrei als Diktat aufschreiben können» meinen Schülern ziemlich egal ist - nun, vielleicht nicht ganz allen, aber den meis-(Ich gestehe, dass ich dieses Ziel nur selten postuliere. Wenn doch, dann kommt die Idee eigentlich immer von den Kindern selbst und wird zumeist als sportliche Disziplin angesehen, sogar mit dem hehren olympischen Gedanken vom Mitmachen, das mehr zählt als der Gewinn ...)

Primär ist die Sache eine soziale: Mit wem erledige ich diesen Werkstatt-Auftrag?

Wo könnte ich meine Kinder im Schulzimmer besser kennenlernen als – gerade auch - vor den Computern? Wer wählt weshalb, welchen Lernpartner? Wie gehen sie mit der Aufgabenstellung um? Versuchen sie, sich selbst – bzw. scheinbar mich – zu «betrügen»? Wie ist ihre soziale Stel lung in der Lerngruppe? Etc.

Wie immer sind meine Ohren ganz speziell auf die Diskussionen vor dem Gerät eingestellt:

«Was sollen wir machen? Den Lückentext oder alles (Rekonstruktion. Anm. $)$ ?»

«Der Luckentext ist doch Babyzeugs, wir machen grad alles »

«Sollen wir den Text zuerst lesen7» (Das Programm fragt zu Beginn der Arbeit danach. Anm.)

«Nein, wir kennen doch die Geschichte. Vor einigen Tagen haben wir ja schon daran gearbeitet. Ich habe es auch schon mal mit Ranjit gemacht.»

Nach dem Drücken der «Enter»-Taste geht es los: Jedes Kind nennt alle Wörter und Satzteile, die ihm noch im Gedächtnis sind. Sie kommen beinahe nicht nach mit schreiben - dabei ist die Schreibweise nicht immer richtig. Weil die Schüler aber genau wissen, dass diese Wörter vorkommüssen, werden die verschiedenen Möglichkeiten diskutiert und aus probiert. Nach ungefähr 10 Minuten intensiver Arbeit kommt dann meistens eine erste Hürde. Der kindliche Gehirn-«Speicher» ist abgerufen und nun leer, der Bildschirm allerdings zur Hälfte auch noch! Je nach Erschöpfungsstand kommt dann die Gewissensfrage: «Sollen wir jetzt die Hilfetaste drücken?» Wohl dem, der dann Kolleginnen und Kollegen hat, die gerade, rein zufällig natürlich, nichts zu tun oder gerade dringendst eine Ablenkung nötig haben. Mit vereinten Kräften wird dann der Text «geschafft» – wenn nicht gerade die blöde Glocke läutet und man heimgehen muss! (Für meine Berufskollegen sei noch erwähnt, dass ich die falschgeschriebenen Wörter und die Statistik - gefundene Wörter, Zeit etc. ausdrucken kann ...)

#### «Mit Lalipur in die Schatzkammer»

Dieses – bereits ältere – Programm ist recht simpel konstruiert, es handelt sich dabei um eine komfortable Variante des «Blinzelns»: Dabei wird ein Wort, ein Satzteil oder ein Satz den Schulern kurz gezeigt und danach wieder verdeckt. Anschliessend muss der Text aufgeschrieben werden.

Das Prinzip wird in der Computervariante nur marginal durch eine «Rah mengeschichte» etwas «geschönt»: Der Spieler erhält eine beschränkte Anzahl Lampen zur Verfügung gestellt, diese müssen gespendet werden. Je nach angeklickter Lampenzahl, hat man mehr oder weniger Zeit für das Erlesen der Wörter. Nach jeweils fünf richtig geschriebenen Ausdrücken kommt man eine Stufe weiter bzw ein Zimmer naher zum Ziel bzw zum Ende der Aufgabe. (So ganz nebenbei und unter Kolleginnen gefragt: Wer von den heutigen Kindern, die sich doch an den neusten PC-Spielen begeilen, lassen sich durch so etwas banales noch motivieren? Erstaunliche Antwort: praktisch alle!)

Nach 10 Minuten kommt meistens eine erste Hürde Der kindliche Gehirn-«Speither» ist nun leer.

Auch dieses Programm, eigentlich eine simple Drillsoftware, vermag scheinend den sportlichen Ehrgeiz meiner Schüler anzustacheln. (Ausgerechnet mir muss das passieren, die ich doch so was von unsportlich bin!)

Alle Programme brin- Wie bei allen solchen und ähnlichen Programmen, bringt auch dieses vor gen vor allem etwas allem etwas für den Unterricht, wenn es vom Lehrer «beeinflusst» bzw. für den Unterricht, auf den eigenen Unterricht zugeschnitten (editiert) werden kann: So werwenn sie vom Lehrer den die zum Thema passenden Wörter eingegeben, aber auch die Anzahl «beeinflusst» werden zur Verfügung stehender Lampen; die «Blinzeldauer», die Länge des können. «Weges» etc. bestimmt der Lehrer, die Lehrerin selber.

Ein mitgelauschtes Gespräch unter zwei ehrlichen Freunden:

«Hast du es geschafft?» -

«Scheisse. nein, ich hatte keine Lampen mehr!»

(Sorry, ich habe den Ausdruck im Schulzimmer ehrlich verboten ... aber wer kümmert sich heutzutage denn noch um Verbote?) -

«Und du?» -

«Ich hatte auch keine mehr, gerade bei der letzten Türe. Ich kann einfach dieses blöde Kanali... wie heisst das schon wieder? nicht schreiben.» -

«Du meinst Kanalisation? Das kann ich u-guet. Sollen wir's mal zusammen machen?»  $-$ 

«Ja, schon, aber dann können wir es nicht abstreichen. (Den Auftrag auf dem Werkstatt-Pass. Anm.) -

«Macht doch nichts, aber dafür kannst du es dann alleine viel besser, wenn du es nochmal machst.» -

Abgang der Gesprächsteilnehmer.

#### «Universelles Wortprogramm»:

Dieses Programm beinhaltet verschiedene, bekannte Übungen in tronischer» Form: «Blitzwort», «Fehlbuchstabe» (1 Buchstabe eines Wortes fehlt), «Lesen/Abschreiben», «Spiegelschrift», «Diktat» (Partner-«Halbschrift» (von oben oder unten abgeschnitten dargestellte Schrift), «Tachistoskop» (Erfassen des Wortbildes in '/so Sek.) und das «Greifspiel» (mit der Maus muss der umhertreibende Buchstabensalat sortiert werden). Auch hier können eigene Dateien angelegt werden, ein Grundwortschatz wird bereits geliefert.

#### «Das Geheimnis der Burg»:

Diese CD ist eine Mischung zwischen Spiel und Sachinformation. Für Zweitklässler inhaltlich eher noch etwas zu schwierig, in der Handhabung aber sehr einfach, gibt es einen Erkundungsmodus mit schön gezeichneten Bildern nach Art der «Wimmelbilderbücher» mit «Panoramaansich-«Bibliothek» etc. Daneben gibt es auch noch den «Spielmodus». Da kann man, in der Rolle des Spions oder der Spionin, einige Räume der Burg betreten und versuchen, die gestellten Aufträge zu erledigen.

Auch dieses Programm dient, wie viele ähnliche «Sach-CDs», der Auflockerung des Unterrichts, der Wissensvermittlung, aber auch der Binnendifferenzierung: Wer mit dieser «sachlichen» Art noch nicht viel anfangen kann, beschäftigt sich mit der

#### «Burg Drachenstein»,

Diese einfache Kindersoftware zeigt eine Burg mit verschiedenen «Erlebnisräumen». Es gilt, den Weg in die Schatzkammer zu finden. Ohne Anspruch auf Wissensvermittlung dient dieses Spiel vor allem der Unterhal-(Wer sagt denn, dass dieser Bereich in der Schule nichts verloren hat?)

In dieselbe Kategorie, allerdings auf einem, vor allem in künstlerischer Hinsicht höheren Niveau, gehört

#### «Max und das Schlossgespenst».

Max muss dem Schlossgespenst bei der Suche nach seiner Leibspeise, den gelben Socken, helfen. Dabei betritt er verschiedene Gemacher des Schlosses, erlebt dort lustige Situationen und sucht nach den gelben gern, die übrigens bei jedem Durchgang an einem anderen Ort versteckt sind.

Und was lernen die Schüler dabei? fragen Sie mich nun vielleicht. Nun ja, sie lernen, dass rote Socken nicht gelb sind ... ähm, das können sie schon? Dann vielleicht hilft es beim Frühfranzösisch oder beim Frühenglisch? (Das Spiel kann «fliessend» von Deutsch in Englisch oder Französisch wechseln.) - Ach so, das lehren Sie nicht! Aber ja, jetzt hab ich's! Der feinmotorische Umgang mit der Maus wird geschult! Ob ich sie «verkoh $len \times$  will? ...

Natürlich nicht' Das Spiel ist reinstes Entertainment und lockt (durch das fröhliche Lachen und die Kommentare meiner Kinder) - dank der stets fenen Schulzimmertüre – die Kollegen fragenden Blickes aus den zimmern. Und das soll ernsthaftes Lernen sein? denken Sie, schütteln den Kopf und gehen weg. Naja, es muss natürlich nicht sein' - Dennoch lohnt es sich, Spiele im Unterricht auszuprobieren - vielleicht gerade «contre coeur»

#### (K)Ein Schlusswort

Wir können uns den Computern auf die Dauer nicht verweigern. Sicherlich nicht als Privatmenschen, denn die «Chips» lauern überall. Vielleicht etwas besser als Lehrer, die zu Hause ihre Vorbereitungen tatigen und Arbeitsblätter durchaus noch mit der Schreibmaschine oder von Hand herstellen können - wenigstens so lange, als es noch Ersatzteile für das «Hermesbaby», die «Adler Triumph» oder die «Gabriele» gibt. Wie sinnvoll aber ist eine «Verweigerung» im Schulzimmer7 Die Beantwortung dieser Frage muss ich alleine Ihnen überlassen

PS: Und wenn Sie mich fragen würden?

Nun denn. Sie brauchen nicht gerade in den nächsten Laden zu stürzen und sich, nach dem Studium dieses Artikels, die obengenannte und andere Wir können uns den Computern auf die Dauer nicht verweigern.

Soft- und Hardware zu kaufen Gehen Sie es langsam an, wappnen Sie sich gegen Ruckschlage und Angriffe aus jeglicher Richtung, löchern Sie kundigere Freunde und Bekannte, aber auch Ihre Schuler und deren Eltern - und schwupps, ehe Sie sich versehen, hat es Ihnen «einen, oder gar bei-Ärmel reingenommen».

Viel Spass dabei'

Und lassen Sie es mich wissen, wenn es denn soweit ist.

#### Bibliographie

Otfried Preußler, «Das kleine Gespenst», Stuttgart: K. Thienemanns Verlag. Ursula Hänggi, Literaturkartei «Das kleine Gespenst», Verlag an der Ruhr.

#### Software

- «Universelles Wortprogramm», Eugen Traeger Verlag, Hoher Esch 52, D-49504 Lotte
- «Story Corner», Programm zur Textrekonstruktion, Aktuelle Version erhältlich beim SSSZ, Postfach, 3008 Bern.
- «Burg Drachenstein», Spiel <sup>B</sup> <sup>I</sup> M GmbH, erhältlich beim SSSZ, Postfach, <sup>3008</sup> Bern
- «Das Geheimnis der Burg», Duden Meyer Multimedia, im Buchhandel
- «Mit Lalipur in die Schatzkammer», Cornelsen Verlag.
- «Max und das Schlossgespenst», Tivola Verlag, im Buchhandel.
- «Junior Schreibstudio», Textprogramm. Microsoft

#### Anhang: Anregung für die Mittelstufe

#### Einige Ideen für den Einsatz der Software «Das Geheimnis der Burg» in der Mittelstufe, beispielsweise zum Thema «Mittelalter, Burg, Ritter ...»:

- Die Schüler beantworten Fragen (auf Arbeitsblättern) anhand des «Sachbuchmo-(ahnlich den Fragen in der «Spiel-Version») Diese Fragen werden vom Leh rer vorbereitet oder von Schülergruppen hergestellt - klassenintern oder Klassen übergreifend auch von älteren Schülern.
- In Gruppen werden, mit Hilfe, zum Beispiel, der «Bibliothek des Wissens», Sachtexte zu verschiedenen Themen geschrieben, die anschliessend den Mitschülern zur Verfügung gestellt werden können in Form von Hefteinträgen, Wandzeitungen, Arbeitsblattern, Schulerzeitung etc
- Spezielle «Ritterworter» (Ausdrucke) werden in einem «Mittelalter-Duden» oder <sup>m</sup> einer «Ritter-Fibel» zusammengestellt und erklärt.
- Für den «Spielmodus» könnten Schülergruppen in einem Projekt ein «Benutzerhandbuch» für Mitschüler, jüngere Kinder oder sogar Eltern herstellen:
	- Sie schreiben ein «Intro», um zukunftige Spieler umfassend an das Spiel heran zuführen.
	- Sie stellen eine Art «Spiel-Spur» her ähnlich dem Prinzip der«Lese-Spuren»
	- Welches ist die optimale Reihenfolge der Stationen''
	- Wo sind welche Dinge versteckt? (Karten, Geräte etc.)
	- Wo werden die Spielfragen beantwortet? (Lösung des Spieles.)

Vielleicht ist die Schul- oder die örtliche Bibliothek dankbar für ein Exemplar ...

#### Allfällige Vorbereitungsarbeiten für Kollegen und Kolleginnen, die die CD im Unterricht einsetzen möchten

Eine persönliche «Einfuhrungsspielzeit» von ca 2-3 Stunden muss sicher investiert werden. Dabei kann man fortlaufend eine Liste mit Fragen herstellen, die entsprechen-Antworten unbedingt ebenfalls notieren, zudem auch aufschreiben, wo diese gefunden werden können («Sachbuchmodus», «Spiel-Modus», «Bibliothek des sens»)! Diese Fragen können verwendet werden für: Arbeitsblätter, diverse Quizformen, Tests  $(!)$  ...

Es lohnt sich bestimmt – gerade für den Einsatz im Schulzimmer, wo die Beschäftigung mit solchen Spielen nicht zeitunabhängig möglich ist -, einen «Spielplan» herzustellen, um die besuchten «Stationen» anzukreuzen oder aufzuschreiben. Die technischen Probleme sind oft relativ gross, wenn verschiedene Schülergruppen ihren individuellen Spielverlauf «auf dem Computer» speichern wollen, da lohnt sich ein papierener «Spiel(er)pass», den die Schüler bei den Unterrichtsmaterialien aufbewahren. Zudem verlieren Kinder, gerade auch im «Sachmodus», oft den Uberblick Vielleicht entsteht eine Liste mit den verschiedenen Räumen oder - noch schöner - ein richtiges Spielheft

Als Titel eine «Gesamt-Burg-Ansicht» mit den Bezeichnungen (wie im Programm die «Wegweiser»), dann verschiedene Seiten mit Untertiteln «Küche», «Gemacher» sowie Platz für eigene Notizen: Mit wem «geforscht», welche Räume besichtigt, was entdeckt wurde (Achtung: Die Qualität der CD-Ausdrucke scheint mir nicht für den Gebrauch in der Schule geeignet. Die Bilder verlieren in der Schwarzweiss-Version an Deutlichkeit, auch nachträgliche Vergrösserungen bringen keine Verbesserung.)